# Døddle learn

# How-To: Downloading the Doddle Flash Browser on Mac

Whilst a lot of Doddle content has been updated, there are still some interactive resources that require Flash.

Until we complete the process of content replacement, please follow our step-by-step guide to download the Doddle Flash Browser. This will enable you to run all remaining flash content. This will take just a few minutes and is a single download.

**Note:** If you are using a device provided by your school you may need to contact your network manager, or someone with admin permission to complete the installation.

**The browser is not compatible with mobile or tablet devices.**

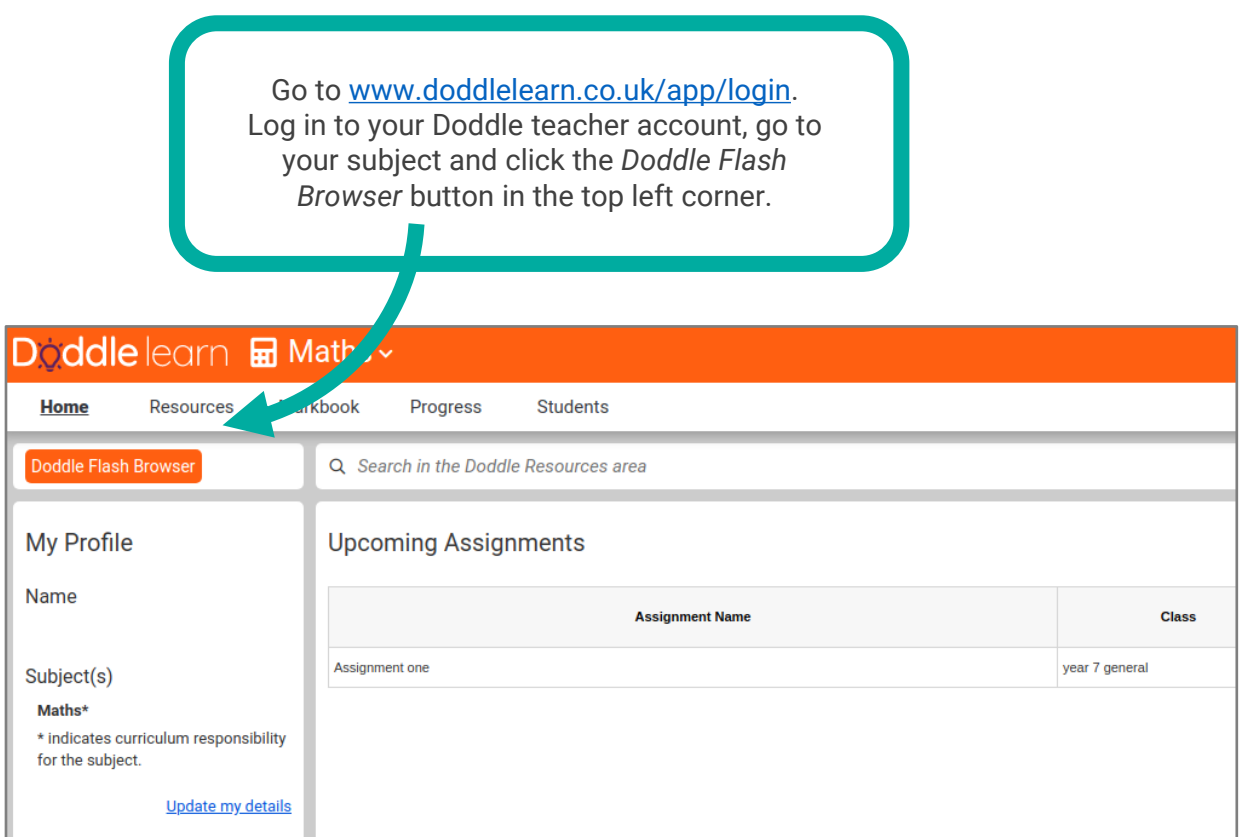

## Digiddle learn

п

You will see a pop-up containing the License Agreement

#### Click *Accept*

We are continuing to develop Doddle to work with the latest technology. Please download the new Doddle browser. It takes just a few simple steps to enable all Flash presentations to run. This is a single download only, once you have the browser installed, please continue to use it for accessing all Doddle resources.

**END-USER LICENCE AGREEMENT** 

This limited license agreement (the "Agreement") is made and entered into as of the The minical network of England, having an office at United, a company duly organised and<br>existing under the laws of England, having an office at Unit 7.54 Marston Street, Oxford,<br>existing under the laws of England, having Doddle Learn and Licensee are each hereinafter also referred to as a "Party" and, collectively, as the "Parties"

Accept

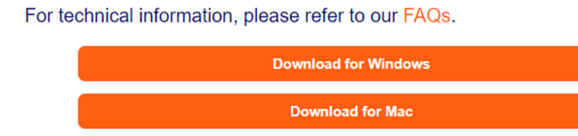

Select the appropriate download for your device.

### Launch the downloaded file

If it doesn't pop up at the bottom left of your screen, you can find it in your downloads folder.

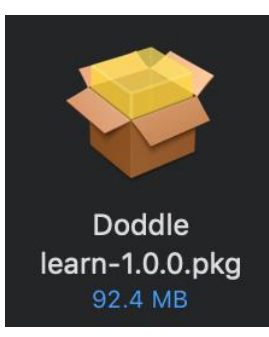

Doddle learn-1.0.0.pkg

## **Digiddle** learn

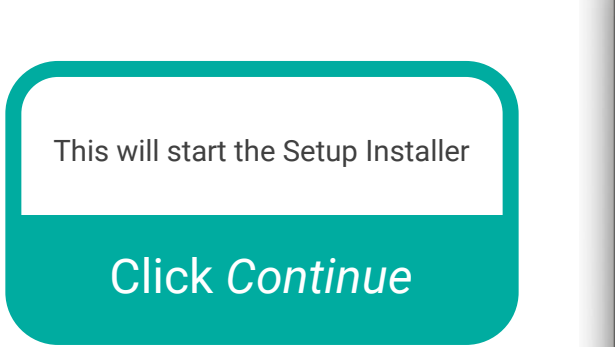

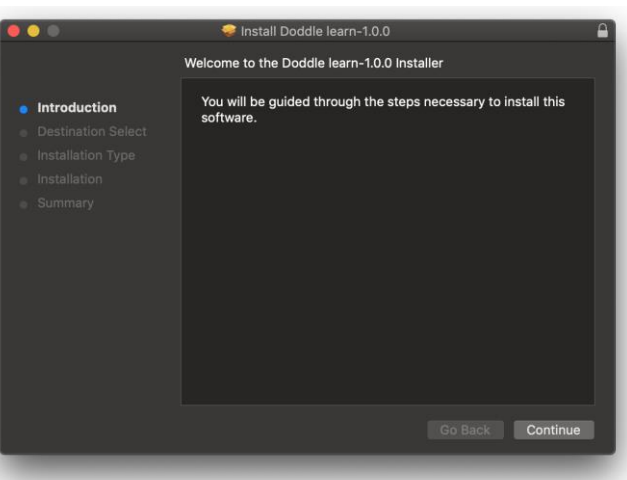

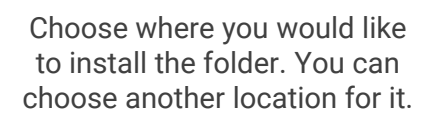

**Take note of where this is saving it** as you will need to launch it from here later.

Click *Install*

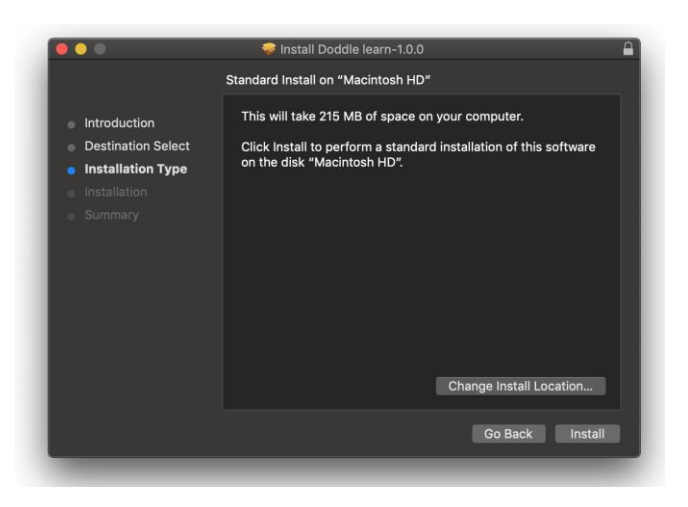

## **Digiddle** learn

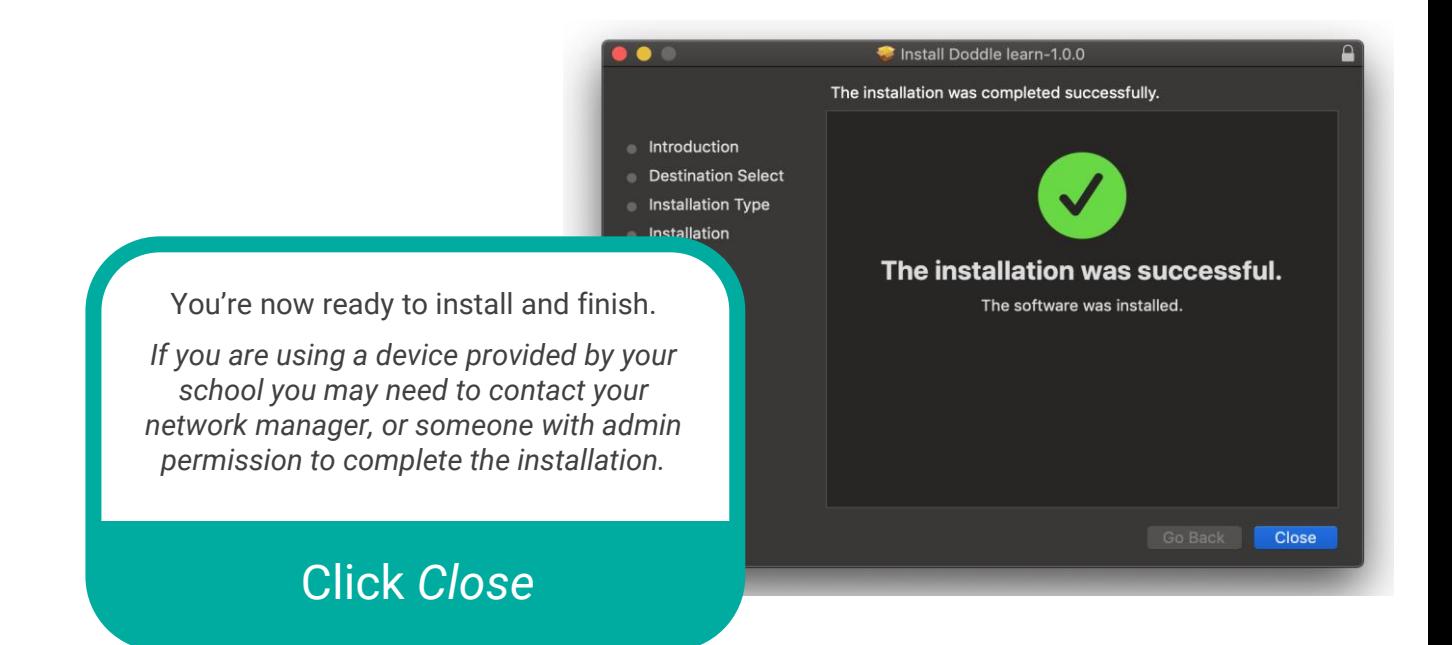

Head to where you installed the folder and find the *Doddle learn* application.

Right click to create a shortcut for your desktop.

#### Launch the application

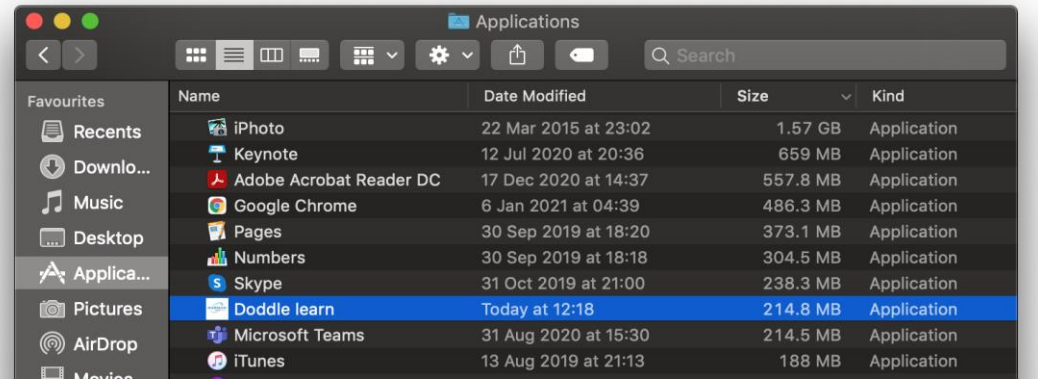

## **Døddle** learn

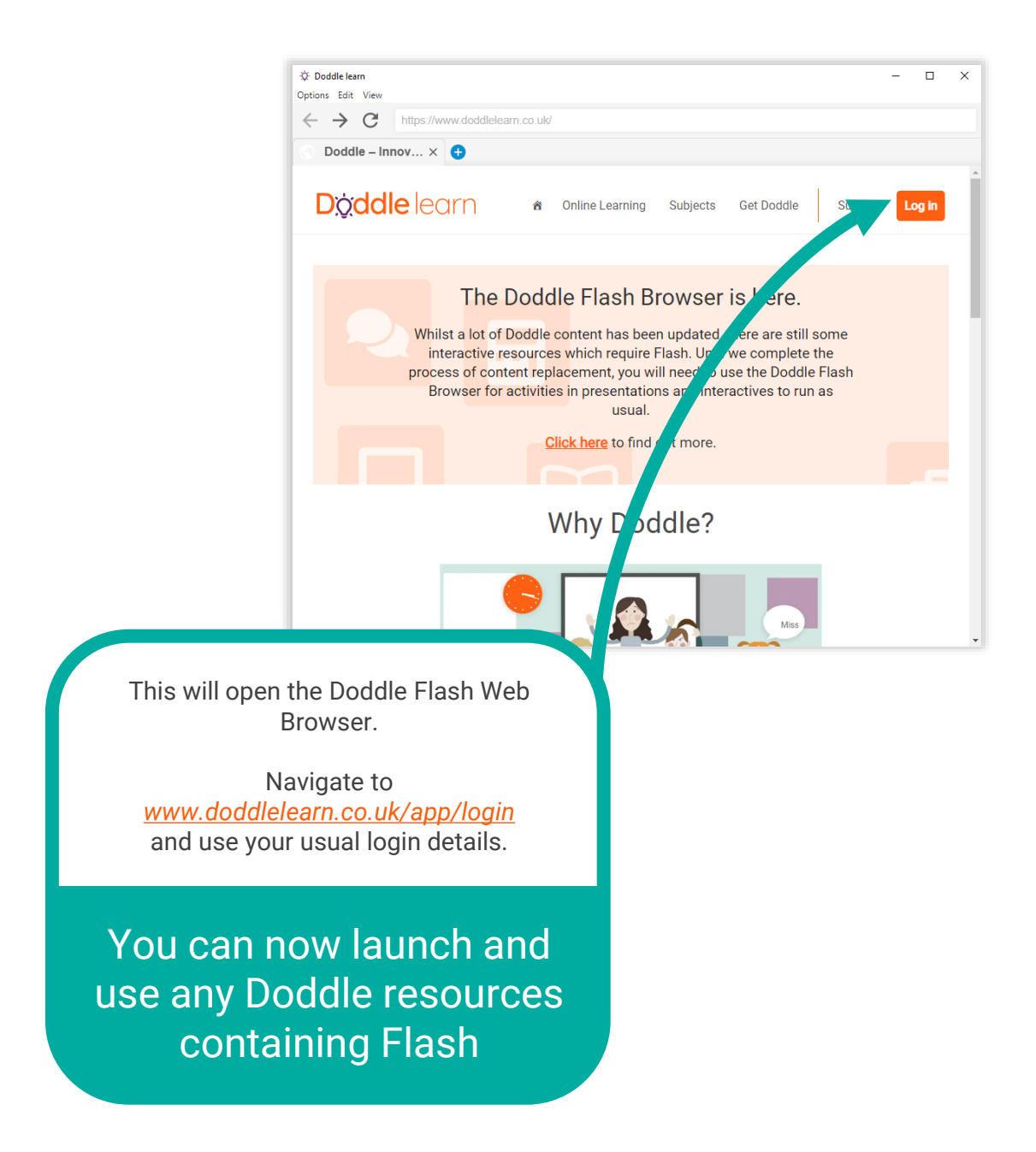

**Make sure to use this browser whenever you want to launch resources which contain interactive Flash elements.**

You can *[find more information here](https://www.doddlelearn.co.uk/doddle-flash-browser/)*. If you need any help, email us at *[hello@doddlelearn.co.uk](mailto:hello@doddlelearn.co.uk)*